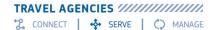

# Amadeus Selling Platform Connect

### **Productivity Suite**

**Smart Flows** 

#### **Productivity Suite**

Get revolutionary and time-saving features, but even more options to further increase productivity.

### Quick Guide

September, 2017

Smart Flows

Trigger Smart Flows during the booking process to help agents complete repetitive or complex tasks more efficiently Quality Monitor

Check elements of the Booking File to ensure **adherence** to travel agency processes File Finishing

Touchless completion of bookings with rules to automate the addition of PNR elements for downstream applications

Smart Triggers Automatically launch customized rules, via Scripts or Smart Flows, triggered by standard or custom commands throughout the booking flow

**Booking Flow** 

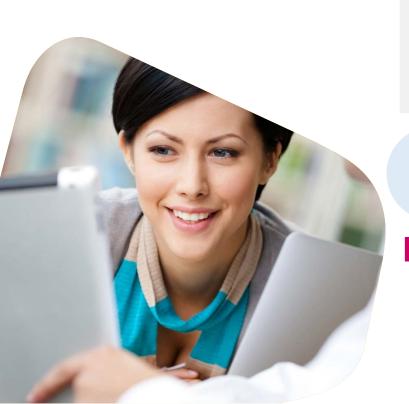

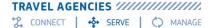

#### **Smart Flows Module**

#### **Product Overview**

**Smart Flows** is a module of Productivity Suite which aims at increasing the quality of the Booking File (or PNR in cryptic mode) by streamlining the overall booking flow.

The **Smart Flows** tool in Selling Platform Connect allows a user or office administrator to build and launch predefined, customizable workflows. Smart Flows are triggered on request to help users complete complex or repetitive booking and fulfilment tasks.

There are two types of Editor in Smart Flows, Smart Flow Editor and Advanced Language Editor.

\_Smart Flow Editor allows you to enter cryptic commands and easily add questions and variables to these commands.

\_Advanced Language Editor allows you to create a Smart Flow using a specific language defined for Smart Flows for more complex tasks.

#### When to use Smart Flows

#### Why would I want to use it?

| execution<br>itive tasks         | of | E.g: add FoP                       |  |
|----------------------------------|----|------------------------------------|--|
| <br>Ease execution complex tasks |    | E.g: add cello as<br>cabin baggage |  |

| Create a <b>standard workflow</b> | E.g: when Smart Flow is<br>called by a Smart<br>Trigger                                         |
|-----------------------------------|-------------------------------------------------------------------------------------------------|
| Ensure the <b>quality</b> of PNRs | E.g: by having a Smart<br>Flow to enter all<br>necessary<br>remarks/SSRs in the<br>right format |

#### What problem does it address?

Save time

\_Save rarely used commands instead of having to remember them every time

\_Avoid confusion by decluttering agents' list of available Smart Flows

\_Guide the Travel consultant through complex tasks, in cryptic and graphic

#### How to access Productivity Suite?

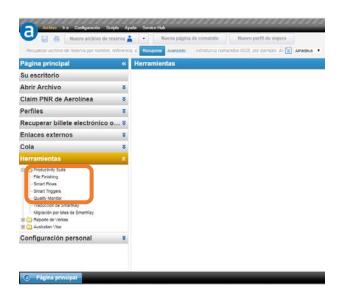

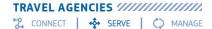

#### Interface: Ctrl + Space

By typing Ctrl + Space, you display the list of Smart Flows statements for Advanced language

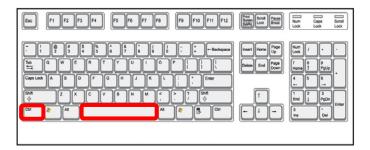

To be used for edition in Advanced language mode

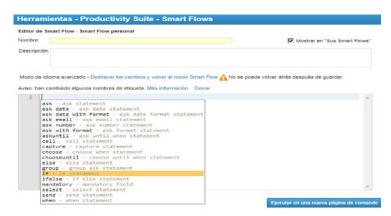

- ask... until
- today
- group
- call
- choose... when
- choose... until
- append
- ask date
- ask date with format ... ask email
- ask number
- select

#### Key tips

Some valuable information when it comes to create your Smart Flows:

- \_ [Alt] + [right arrow] to access **Command History**
- "email" is a reserved variable
- **\_"group"** statement allows to ask multiple questions in 1 screen
- **\_"choose"** statement allows to provide agent with more than 1 option
- **\_"call"** statement allows to call another Smart Flow
- \_Name your Smart Flow well as you may need to call it later

#### Available statements

To be used in Advanced language mode

- ask
- send
- capture
- if, else

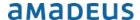

#### **Smart Flows Editor**

# Ex 1: Create a Personal Smart Flow to add passenger

With the Travel Agent's editor, from the Command History

\_NM1GLASS/JOHN MR \_AP +33160110011 APE-JOHN@GLASS.COM

Select the commands in your history and click on "Create Smart Flow"

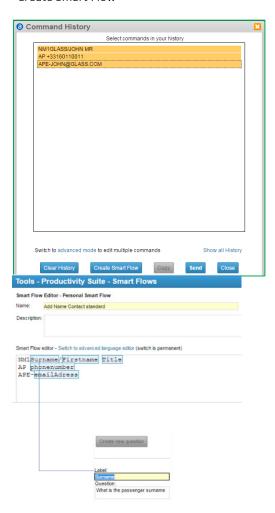

## Ex 2: Create a Personal Smart Flow to add a cello

With the Travel Agent's editor, from the Command History

\_Book a flight \_Add PAX + Cello:

- NM2GLASS/JOHN MR/CBBG
- SRCBBG-CELLO/P1

\_Retrieve the two commands via Command History and click on "Create Smart Flow"

|                           |                 |                                         |                       | Show all Histor |
|---------------------------|-----------------|-----------------------------------------|-----------------------|-----------------|
|                           | Edit            | Create Smart Flow                       | Сору                  | Send            |
|                           |                 |                                         |                       |                 |
| Tools - I                 | Producti        | vity Suite - Smar                       | t Flows               |                 |
| Smart Flow                | Editor - Pers   | sonal Smart Flow                        |                       |                 |
|                           |                 |                                         |                       |                 |
| Name:                     | Add Special B   | Baggage                                 |                       |                 |
| Name:<br>Description:     | Add Special E   | Baggage                                 |                       |                 |
|                           | Add Special E   | Baggage                                 |                       |                 |
|                           | Add Special E   | Baggage                                 |                       |                 |
| Description:              |                 | Baggage<br>n to advanced language edito | or (switch is permane | nt)             |
| Description: Smart Flow 6 | editor - Switch |                                         |                       | nt)             |

Rename what should be a variable. For each variable, Create new question

| 3 Smart F | low                                                                                                    | ×    |
|-----------|----------------------------------------------------------------------------------------------------|------|
| •         | Running Smart Flow: Add Special Baggage what is the passenger surname? what is the passenger first name? what is the passenger title? | Stop |
| 3 Smart F | Flow                                                                                                    | ×    |
| 3         | Running Smart Flow : Add Special Baggage Type of baggage? Ceilol                                                                      | Stop |

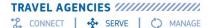

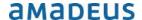

#### **Advanced Editor**

### Ex 1: Create a Personal Smart Flow to add Credit Card

With the advanced editor

\_To be able to add a Credit Card Form of Payment, you need to collect:

- Credit card type
- Credit card number
- Expiry date
- Manual approval code

You need to send it in the correct format.

• E.g: FPCCVI4444333322221111/1216/N123

\_For that, switch to Advanced Language Editor

Start by CTRL + SPACE and select group

- 4 questions are needed to collect the 4 information
  - o Create a new ask Statement

Type CTRL+ SPACE and select send

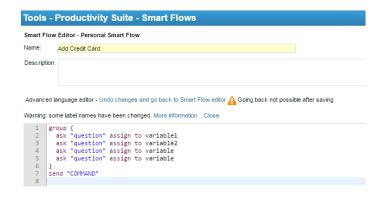

\_Replace each "question" by the question to ask

\_Replace each "variable" by a name of variable

\_Replace COMMAND by the detail of the command

 Variables are not to be put between quotes

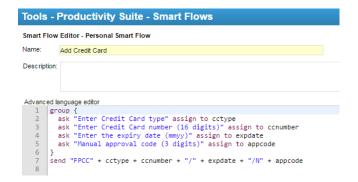

### Ex 2: Create a Personal Smart Flow to add FOP

With the advanced editor

\_You need to offer at least 3 different Forms of Payments:

- Cash
- Check
- Credit Card

From the Advanced Editor

CTRL + SPACE to select Choose statement

- To choose between 3 options, necessary to have 3 statements WHEN
- For Choose, describe the choice the user will have to make

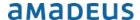

- For each WHEN, describe the option
- For each WHEN, use Send if to call a command or Call to call another Smart Flow
- For the option Credit Card, the Smart Flow Add Credit Card can be called o Select statement Call with the name of the Smart Flow o This will call the Smart Flow

created in Ex 1.

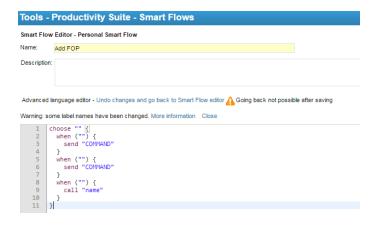